# Windows Server 2019 lizenzieren Rechnungswesen

# von Thomas Joos

Eines ändert sich auch mit Windows Server 2019 nicht: Die Komplexität der Lizenzierung. Es gibt zahlreiche Verträge und viele Möglichkeiten, das Serverbetriebssystem zu lizenzieren. IT-Verantwortliche müssen stets darüber informiert sein, welche Lizenzverträge und Optionen es gibt. Generell ist davon auszugehen, dass der Einsatz von Windows Server 2019 teurer wird, auch wenn die CALs zum gleichen Preis zu haben sind. Doch auch für KMUs wichtige Features finden sich nur noch in den großen Lizenzen.

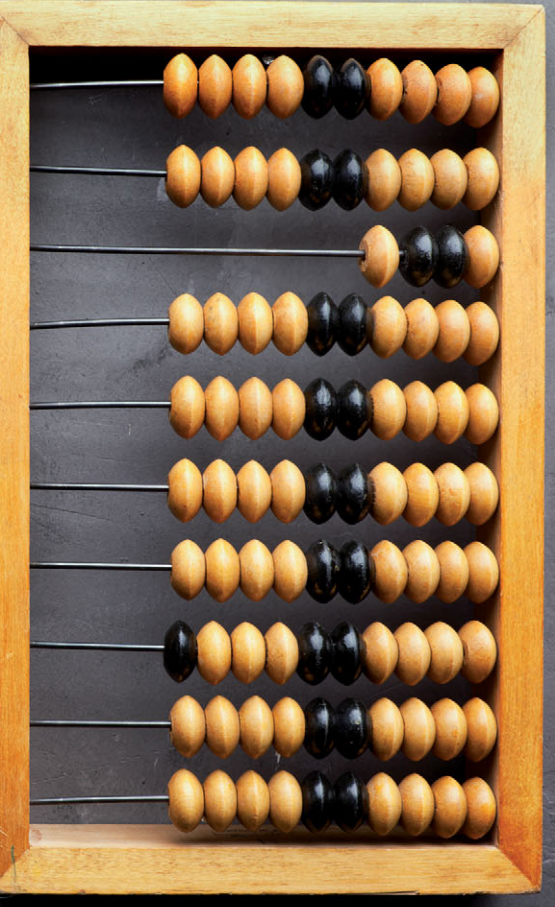

Quelle: Viktor Gladkov – 123RF

ie erhältlichen Windows-Server-Varianten bieten für Unternehmen verschiedene Möglichkeiten und Auswahlkriterien. Die Editionen Standard und Datacenter verfügen fast über den gleichen Funktionsumfang wie die Vorgänger, eine Enterprise- oder Webserver-Edition gibt es nicht mehr. D

Und leider beherrscht Windows Server 2019 Standard nicht alle Technologien, die die Datacenter-Edition bietet. Daher müssen mit der neuen Windows-Version auch kleinere Unternehmen häufig auf die teurere Edition setzen, damit sie alle sinnvollen Funktionen nutzen können. Erfreulich ist dagegen, dass die wichtigsten Neuerungen in Windows Server 2019 auch in der kleineren Standard-Edition enthalten sind.

# Editionen und Lizenzen im Vergleich

Microsoft hat mit Windows Server 2019 Unterschiede in den Storage-Funktionen integriert. So unterstützt nur die Datacenter-Edition alle Möglichkeiten. In der Standard-Edition gibt es weder Storage Spaces Direct noch alle Funktionen in Storage Replica, vielmehr erlaubt Win -

dows Server 2019 nur die Replikation einzelner Volumes mit einzelnen Zielen auch in der Standard-Edition. Auch Shielded Virtual Machines fehlen in der Standard-Edition. Andere Funktionen wie zum Beispiel die Container-Technologie und die Nano-Images hat Microsoft auch in der Standard-Edition integriert.

Allerdings müssen Sie beim Einsatz der Hyper-V-Container darauf achten, dass eine Lizenz der Standard-Edition auch nur zwei Container zulässt, da nur zwei VMs erlaubt sind. Die Lizenzierung erfolgt auf Basis der CPU-Kerne. In Hyper-V werden die logischen Prozessoren lizenziert, da diese das Pendant zu den physischen Prozessorkernen darstellen. Alle Unterscheide der Editionen sind auf der Webseite [1] zu finden.

Beide Editionen decken immer nur zwei Prozessorkerne des Hosts oder zwei logische CPUs ab. Die erforderliche Mindestanzahl von Betriebssystemlizenzen für jeden Server wird durch die Anzahl der physischen Prozessorkerne des Hosts sowie die Anzahl an virtuellen Servern bestimmt, die Sie auf dem Hyper-V-Host installieren. Setzen Sie also Server mit

mehreren Prozessoren ein, ist pro Kern-Paar eine Lizenz notwendig, egal welche Edition im Einsatz ist.

Beispielsweise müssen Sie für jeden Server mit acht Kernen mindestens vier Lizenzen erwerben. Setzen Sie einen Dual-Prozessor mit je acht Kernen ein, müssen Sie also acht Lizenzen für diese 16 Kerne erwerben. Für jeden Kern mehr müssen Sie zudem ein Core-Pack kaufen, damit alle Kerne lizenziert sind. In Windows Server 2019 Standard dürfen Sie pro Lizenz zwei VMs installieren, Windows Server 2019 Datacenter kennt kein Limit. Hier müssen Sie lediglich alle Prozessorkerne des Servers lizenzieren. Die Lizenzen sind immer direkt an die physische Hardware gebunden.

Shielded Virtual Machines fehlen in der Standard-Edition. Das heißt, es lassen sich keine hochsicheren Virtualisierungsinfrastrukturen erstellen. Das Feature zur Host-Überwachungsunterstützung für Hyper-V ist kein Bestandteil von Windows Server 2019 Standard. Wer im Netzwerk auf Software-defined Networking setzen will, kommt um den Einsatz der Datacenter-Edition nicht herum. Leider

kennt die Standard-Edition die entsprechenden Funktionen nicht.

Nicht immer ist es notwendig, auf die teure Datacenter-Lizenz von Windows Server 2019 zu setzen. Auch im Rechenzentrum kann im Einzelfall die Standard-Edition ausreichen. Die Editionen Standard und Datacenter verfügen über fast den gleichen Funktionsumfang. Microsoft gibt als Open-NL-ERP-Preise für die Datacenter-Edition 6155 US-Dollar, für Standard 972 US-Dollar und für die Essentials-Edition 500 US-Dollar an. Es lohnt sich also zu vergleichen, ob immer Datacenter zum Einsatz kommen soll.

Weiterhin gibt es die Essentials-Variante des Servers. Windows Server 2019 Essentials erlaubt die Anbindung von bis zu 25 Benutzern ohne CALs. Setzen Sie noch Windows Server 2012 Foundation ein, bedingt eine Migration den Wechsel zur Standard- oder zur Essentials-Edition von Server 2019. Allerdings bietet Windows Server 2019 Essentials nicht mehr die gewohnte spezielle Oberfläche (Dashboard).

#### Vertriebskanäle für Windows-Server verstehen

Microsoft bietet seine Windows-Server-Systeme über zwei Kanäle an. Die Long Term Servicing Channel (LTSC) stellen die Hauptversionen von Windows-Server

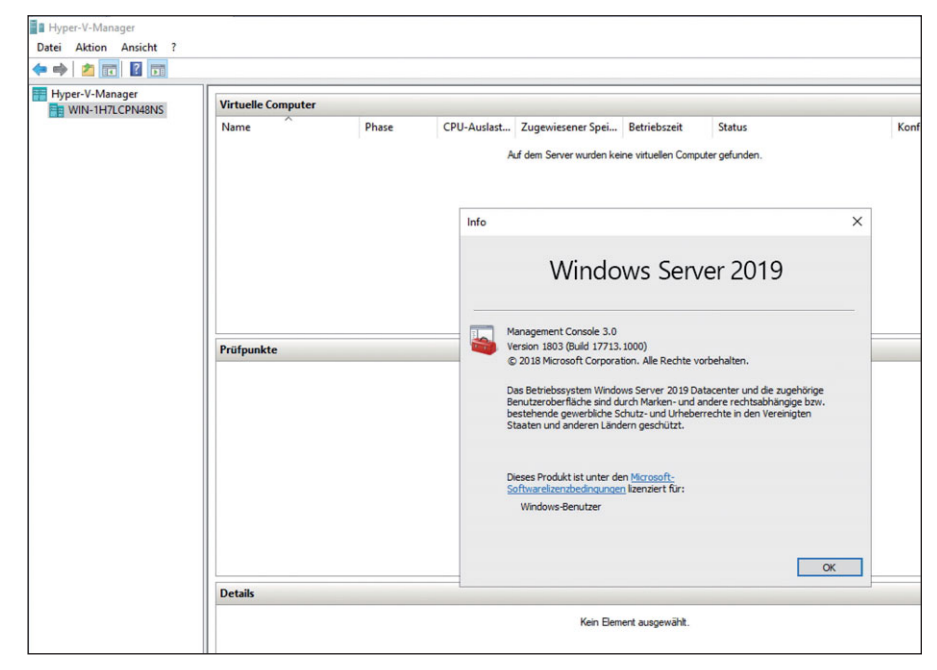

Bild 1: Auch Hyper-V und VMs müssen richtig lizenziert werden.

dar. Diese erscheinen in regelmäßigen Abständen von zwei bis drei Jahren. Mit dem Semi-Annual Channel (SAC) bringt Microsoft alle sechs Monate eine neue Serverversion heraus, wie zum Beispiel Windows Server 1809 oder 1903. SAC-Versionen enthalten zwar neue Funktionen, verfügen aber über keine grafische Oberfläche.

Die Neuerungen der Semi-Annual-Channel-Versionen baut Microsoft in die nächste Hauptversion ein, aber nicht in den Server, auf dem sie aufbauen –

in diesem Fall Windows Server 2019. Updates für Windows Server 2019 enthalten also keine neuen Features, sondern lediglich Sicherheits-, Leistungssowie Stabilitätsverbesserungen. Erst der Nachfolger von Windows Server 2019 liefert die Neuerungen der SAC-Versionen aus.

Microsoft macht die Versionen aus den Kanälen auch mit der Namensgebung kenntlich. Die LTSC-Versionen erhalten als Namen die Jahreszahl der Erscheinung, also zum Beispiel Windows Server 2016 oder 2019. Die SAC-Versionen erhalten als Bezeichnung das Jahr der Erscheinung sowie den Monat, also in diesem Fall Windows Server 1809 oder Windows Server 1903.

Mit dem Long Term Servicing Channel erhalten Unternehmen fünf Jahre grundlegenden und fünf Jahre erweiterten Support. Außerdem lassen sich optional zusätzlich sechs Jahre Premium Assurance dazu buchen. Neue Funktionen werden in dieser Zeit aber nicht in die Serverversion integriert. Semi-Annual-Channel-Versionen bieten neue Funktionen und werden zweimal pro Jahr aktualisiert. Microsoft plant als Veröffentlichung jeweils das Frühjahr und den Herbst. SAC-Server werden als Volumenlizenz zur Verfügung gestellt, aber auch über Software Assurance und Microsoft Azure stehen die

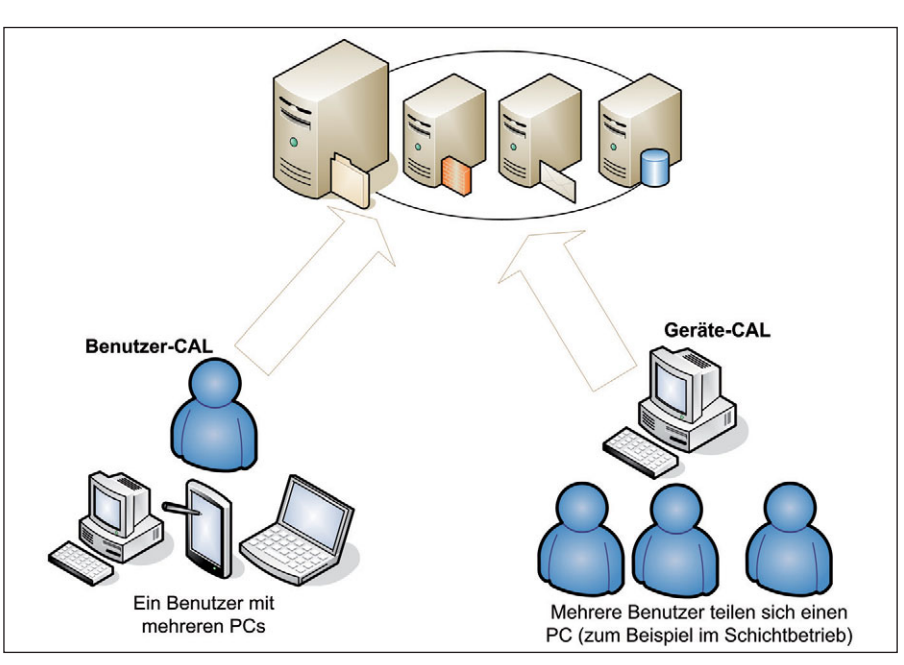

Bild 2: Der Einsatz von Geräte- und Benutzerlizenzen ist nach individuellen Bedürfnissen des Unternehmens abzuwägen.

Zwischenversionen zur Verfügung. Andere Cloud-Hoster bieten diese Versionen inzwischen ebenfalls an.

### Clientzugriffslizenzen beachten

Für die Editionen Standard und Datacenter benötigen Sie weiterhin Clientzugriff-Lizenzen (CALs). Auch in Win-dows Server 2019 können Sie diese benutzerbasiert oder pro Gerät erwerben, dürfen diese aber nicht aufsplitten. CALs und Remotedesktop-Clientzugrifflizenzen (RDCALs) sowie Lizenzen für die Active-Directory-Rechteverwaltung (ADRMS) sind auch in Windows Server 2019 weiterhin notwendig, aber nur in den Editionen Standard und Datacenter. Auch hier gibt es zukünftig Gerätelizenzen oder Benutzerlizenzen für den Zugriff. Sie müssen bereits vor der Bestellung Ihrer Lizenzen planen, welchen Windows-Server-Lizenztyp Sie einsetzen wollen.

Sie können die verschiedenen Lizenzen miteinander mischen. Es ist jedoch nicht erlaubt, die einzeln erhältlichen Lizenzpakete in Geräte- und Benutzerlizenzen aufzusplitten. Sie dürfen also ein 5er-Paket Gerätelizenzen und ein 5er-Paket Benutzerlizenzen für einen Server kaufen und lizenzieren. Es ist aber nicht erlaubt, diese Pakete aufzusplitten und zum Bei-

spiel als 2er-Gerätelizenz und 8er-Benutzerlizenz zu verwenden. Auch ist nicht zulässig, mit CALs von Vorgängerversionen auf Server mit Windows Server 2019 zuzugreifen.

Lizenzieren Sie mit Geräte-CALs, müssen Sie für jeden PC, der auf diesen Server zugreift, eine Lizenz kaufen, unabhängig davon, wie viele Benutzer an diesem PC arbeiten. Betreiben Sie zum Beispiel im Schichtbetrieb PCs, an denen zu unterschiedlichen Zeiten unterschiedliche Benutzer arbeiten, benötigen Sie für diese PCs nur jeweils eine Geräte-CAL. Im umgekehrten Fall, wenn also ein Benutzer mit mehreren PCs, Notebooks oder Smartphones auf den Server zugreift, benötigen Sie für diesen Benutzer mehrere Geräte-CALs, da dieser Benutzer mit mehreren PCs auf den Server zugreift. Alternativ können Sie eine Benutzer-CAL kaufen.

Jeder Benutzer mit einer Benutzer-CAL kann an beliebig vielen PCs eine Verbindung mit einem Server aufbauen. Die CALs müssen eindeutig zugewiesen sein. Sie können daher nicht nur so viele CALs kaufen, wie gleichzeitig Benutzer arbeiten, sondern müssen die Gesamtzahl Ihrer Arbeitsstationen, Smartphones und sonstiger Geräte lizenzieren, wenn Sie Gerätelizenzen kaufen.

Bei Benutzerlizenzen müssen diese genau der Anzahl der Benutzer zugewiesen werden, die insgesamt mit dem Server arbeiten. Es ist nicht erlaubt auf einem Server Lizenzen von Standard und Datacenter zu mischen. Sie dürfen eine Lizenz auch nicht auf mehrere Server aufsplitten.

In Ihrem Unternehmen sind beispielsweise 100 Mitarbeiter beschäftigt, von denen jedoch lediglich 63 mit PCs am Server arbeiten. Erwerben Sie Geräte-CALs, wird jede gekaufte Lizenz einem bestimmten PC zugeordnet. Mit diesen PCs können sich jetzt beliebig viele Mitarbeiter mit Servern verbinden, wenn

**GET** Administrator: Eingabeaufforderung Microsoft Windows [Version 10.0.17763.107]<br>(c) 2018 Microsoft Corporation. Alle Rechte vorbehalten. C:\Users\Administrator>dism /online /Get-CurrentEdition Tool zur Imageverwaltung für die Bereitstellung Version: 10.0.17763.1 Abbildversion: 10.0.17763.107 Aktuelle Edition: Aktuelle Edition : ServerSolution Der Vorgang wurde erfolgreich beendet. :\Users\Administrator>dism /online /Get-TargetEditions Tool zur Imageverwaltung für die Bereitstellung Version: 10.0.17763.1 Abbildversion: 10.0.17763.107 Editionen, auf die aktualisiert werden kann: Zieledition : ServerStandard Der Vorgang wurde erfolgreich beendet. ::\Users\Administrator><mark>\_</mark>

Bild 3: Zwischen Editionen von Windows Server 2019 ist ein Wechsel möglich. Hier empfiehlt Microsoft den

sich diese zum Beispiel PCs im Schichtbetrieb teilen. Kommen neue PCs hinzu, müssen Sie für diese PCs weitere Gerätelizenzen kaufen.

Im nächsten Beispiel gehen wir von einer IT-Firma aus, in der 40 Mitarbeiter beschäftigt sind. Von diesen 40 Mitarbeitern arbeiten 25 mit der Windows-Domäne. Jeder dieser Mitarbeiter hat einen PC und ein Notebook, mit denen er am Server arbeitet. Obwohl in diesem Unternehmen nur 40 Mitarbeiter beschäftigt sind, verbinden sich 50 PCs mit dem Server. Es müssen in diesem Beispiel daher 50 Gerätelizenzen erworben werden. Wenn das Unternehmen seine Lizenzen jedoch als Benutzerlizenz erwirbt, werden lediglich 25 Lizenzen benötigt, da nur 25 Benutzer mit Server arbeiten.

#### Windows Server 2019 für kleine Unternehmen

Für kleine Unternehmen bietet Microsoft Windows Server 2019 Essentials an. Diese Version erlaubt die Anbindung von maximal 25 Benutzern und 50 PCs sowie die Nutzung von maximal zwei CPUs. Zu den Geräten zählt aber auch der Zugriff mit Smartphones und Tablets.

Sind mehr Geräte im Einsatz, müssen Unternehmen auf die Standard-Lizenz

> wechseln. CALs sind für die Benutzer in Essentials nicht notwendig. Mit Server 2019 hat Microsoft zudem die Option entfernt, die Essentials-Funktionalitäten auch als Serverdienst in den Editionen Datacenter und Standard zu installieren. Benötigt das Unternehmen Microsoft Exchange, das früher mit dem SBS kam, muss es auf Office 365 setzen oder Exchange auf einer eigenen Servermaschine getrennt lizenzieren.

> Ebenfalls verschwunden ist das aus Windows Server 2016 Essentials bekannte Dashboard zur zentralen Verwaltung von Clientcomputern und Benutzern auch ohne IT-Kenntnisse.

Einsatz des Windows Admin Centers, das für alle Editionen kostenlos zur Verfügung steht.

Funktional kommt 2019 Essentials mit allen Neuerungen von Windows Server 2019 Standard. Allerdings lässt sich Windows Server 2019 Essentials nicht als Core-Server installieren, jede Installation spielt automatisch die grafische Oberfläche ein.

#### Kostenloser Hyper-V-Server

Microsoft stellt auch mit Windows Server 2019 die Hyper-V-Serverrolle als eigenständigen Server kostenlos zum Download bereit. Das Produkt verfügt über alle Funktionen im Bereich Hyper-V, die auch in Windows Server 2019 verfügbar sind. Lohnenswert ist der Einsatz zum Beispiel für Unternehmen, die Windows Server 2012/2012 R2 lizenziert haben und einsetzen, aber nicht zu Windows Server 2019 wechseln wollen.

Durch den kostenlosen Server profitieren Sie von allen Funktionen, die Server 2019 im Bereich Hyper-V bietet, ohne zusätzliche Lizenzen kaufen zu müssen. Noch sinnvoller ist der Einsatz von Hyper-V Server 2019 in Unternehmen, die auf ältere Windows-Versionen setzen oder die

# Schneller Wechsel

Um die aktuelle Windows-Server-2019-Edition anzuzeigen, die auf dem Computer installiert ist, nutzen Sie in der Befehlszeile

#### dism /online /Get-CurrentEdition

Im Fenster erscheint die Edition und weitere Information zur Installation. Um herauszufinden, zu welchen Editionen die installierte Version aktualisiert werden kann, dient Ihnen der Befehl

#### dism /online /Get-TargetEditions

Um etwa die Aktualisierung von Standard zu Datacenter durchzuführen tippen Sie

#### dism /Online /Set-Edition:ServerDatacenter /AcceptEula /ProductKey:xxxxx-[…]

ein. Als "ProductKey" ist die Seriennummer der Datacenter-Edition gefragt. Nach der Aktualisierung muss der Server neu gestartet werden.

Windows derzeit noch nicht einsetzen und auf Linux-Server bauen. Da Hyper-V Server 2019 auch dynamischen Arbeitsspeicher und virtualisierte Linux-Gäste unterstützt, lassen sich Linux-Server sehr gut virtuell betreiben.

Hyper-V-Server 2019 kann nicht nur Windows Server ab Version 2008 R2 virtualisieren, sondern auch Linux und Unix. Das heißt, Unternehmen können weiterhin produktiv ihre aktuellen Server einsetzen, aber die neuen Technologien kostenlos nutzen. Verwalten können Sie Hyper-V-Server 2019 über den Hyper-V-Manager von einer Arbeitsstation oder einem anderen Server mit Windows Server 2019.

Auch die Verwaltung über die Power-Shell oder mit System Center Virtual Machine Manager sowie mit System Center Configuration Manager ist möglich. Das neue Windows Admin Center steht ebenfalls kostenlos zur Verfügung und kann auch Server mit Hyper-V-Server 2019 anbinden.

### Server per Telefon oder Internet aktivieren

Nach der Installation eines Windows-Servers müssen Sie dessen Aktivierung durchführen. Das gilt für alle Editionen von Windows Server 2019. Mehr Informationen erhalten Sie auch, wenn Sie im Startmenü nach "slui" suchen. Sie können Windows Server 2019 entweder über das Internet aktivieren oder per Telefon. Bei der Aktivierung per Telefon werden Sie mit einem automatischen Telefonsystem verbunden. Sollten Sie Probleme bei der Aktivierung bekommen, überprüfen Sie die Uhrzeit und die Zeitzone Ihres Servers. Sind die entsprechenden Einstellungen nicht korrekt, können Sie Windows nicht aktivieren.

Der Befehl *slui 3* öffnet ein Dialogfeld, in dem Sie einen neuen Produktschlüssel eingeben. Starten Sie das Tool über die Suchfunktion des Startmenüs mit Administratorrechten über das Kontextmenü. In diesem Bereich aktivieren Sie Windows Server 2019 dann mit dem neuen Key. Der Befehl *slui 4* öffnet die Auswahl der Aktivierungshotlines.

Für die Verwaltung und die Abfrage von Lizenzinformationen auf Windows Server 2019 stellt Microsoft ein Skript namens "slmgr.vbs" bereit, das Sie über die Eingabeaufforderung oder das Dialogfeld "Ausführen" aufrufen. Auch in Windows Server 2019 Essentials ist dieses Skript verfügbar. Das Tool kennt verschiedene Optionen:

- /ato: Windows online aktivieren.
- /dli: Zeigt die aktuellen Lizenzinformationen an.
- /dlv: Zeigt noch mehr Lizenzdetails an.
- /dlv all: Zeigt detaillierte Infos für alle installierten Lizenzen an.

Möchten Sie den Status der Aktivierung von Windows Server 2019 Essentials anzeigen, geben Sie in der Befehlszeile den Befehl *slmgr.vbs /dli* ein. Anschließend sehen Sie auf dem Bildschirm die Namen und die Beschreibung des Betriebssystems, aber auch einen Teil des Product Keys und den Lizenzstatus.

Haben Sie den Produktschlüssel eingetragen, führen Sie die Aktivierung über die beschriebenen Wege durch. Verfügt der Computer über eine Internetverbindung, stößt der Assistent die Aktivierung automatisch an, sobald der korrekte Product Key eingegeben wurde. Sie können den Status der Aktivierung anschließend direkt einsehen, indem Sie im Startmenü *slui* eingeben. Hier wird auch das Datum der Aktivierung angezeigt.

#### Fazit

Die korrekte Lizenzierung von Windows Server 2019 ist nicht einfach. Das wird beim Einsatz von virtuellen Infrastrukturen und hybriden Clouds deutlich: Microsoft bietet verschiedene Lizenzmodelle und -programme an, die sich auch miteinander kombinieren lassen. Es lohnt sich vor dem Kauf oder der Miete größerer Lizenzpakete einen Vergleich durchzuführen und sich von Lizenzspezialisten genau beraten zu lassen. *(jp)*  $\mathbf{H}$ 

#### Link-Codes

**[\[1\] Windows Server 2019](http://www.it-a.eu/js2a9)  Editions Comparison** js2a9